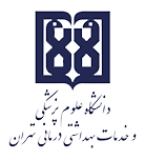

باسمه تعالی

## راهنمای استفاده از سامانه سمفاد

Samfad.tums.ac.ir

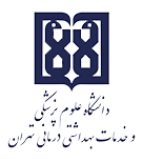

## **صفحه ورود به سامانه:**

برای تمامی پرسنل دانشگاه نام کاربری برابر با کد ملی در نظر گرفته شده است.

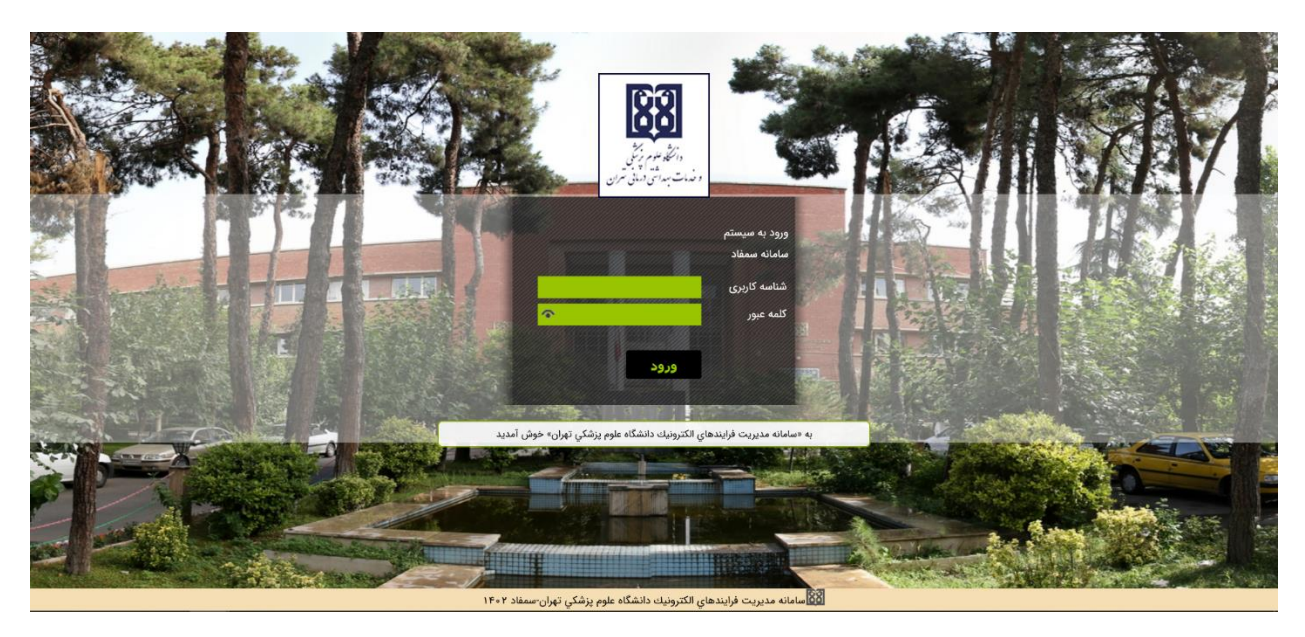

سپس از طریق گزینه تغییر کلمه عبور میتوانید به تغییر رمز عبور پیشفرض اقدام نمایید.

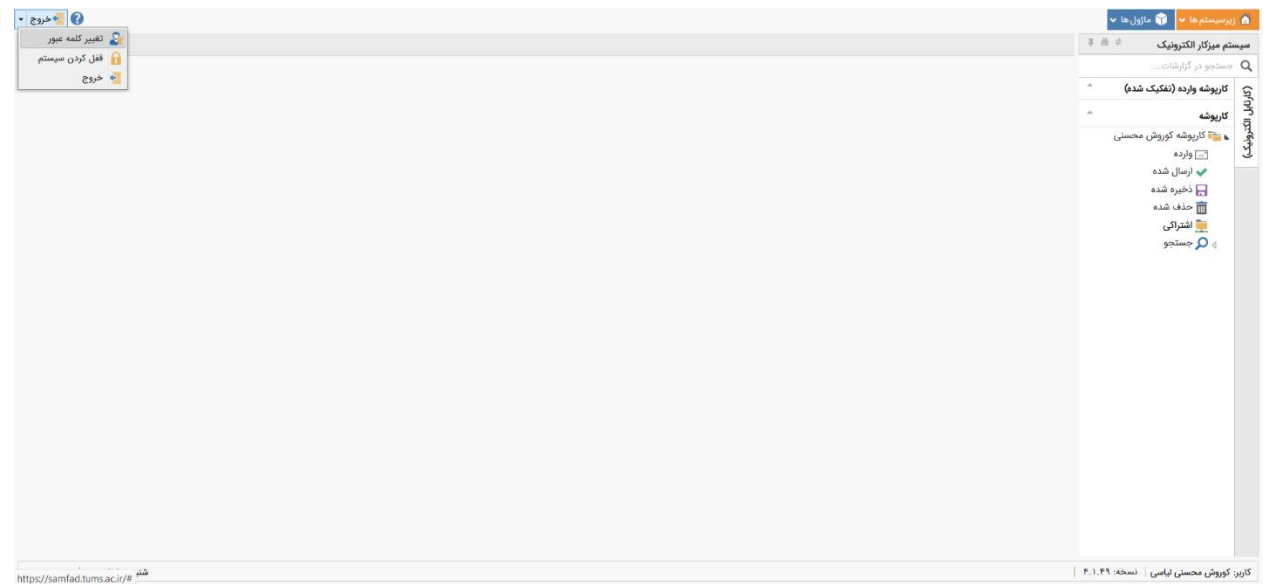

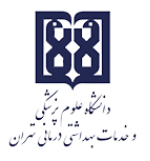

## محیط کارتابل سامانه سمفاد به شرح ذیل میباشد:

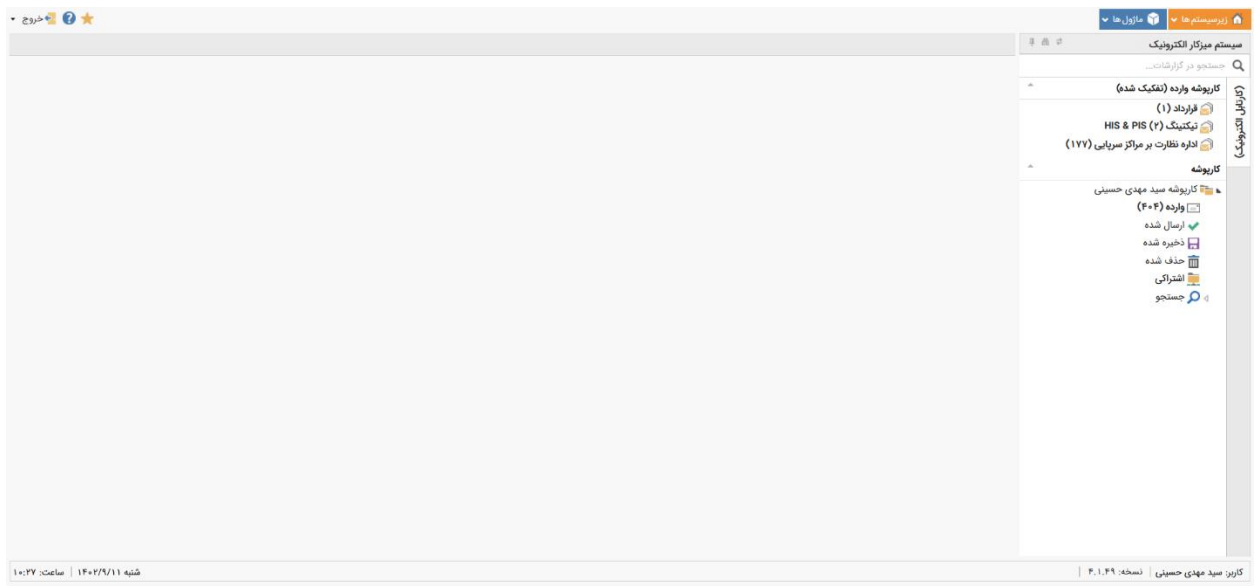

برای استفاده از امکانات هر کدام از زیرسیستمهای سامانه میتوانید از گزینه زیرسیستمها، خدمات مورد نظر خود را انتخاب نمایید. در این قسمت »خدمات زیرساخت« را انتخاب می نماییم.

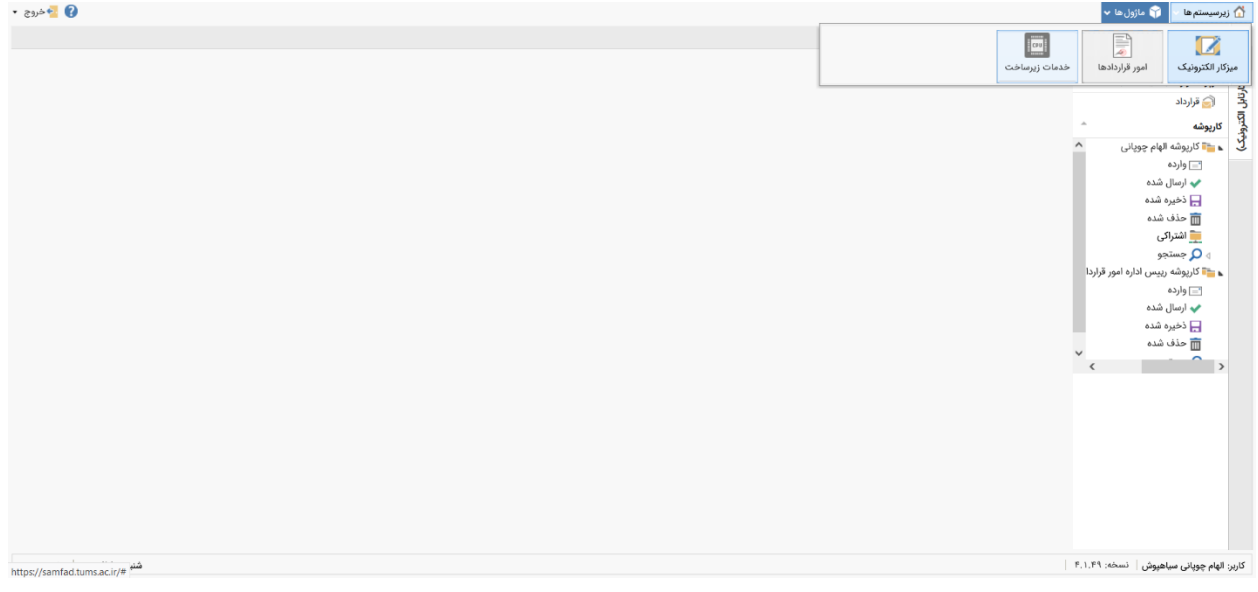

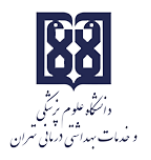

برای ثبت درخواست تیکت باید از منوی بالای صفحه گزینه «درخواست تیکت» را انتخاب نمایید.

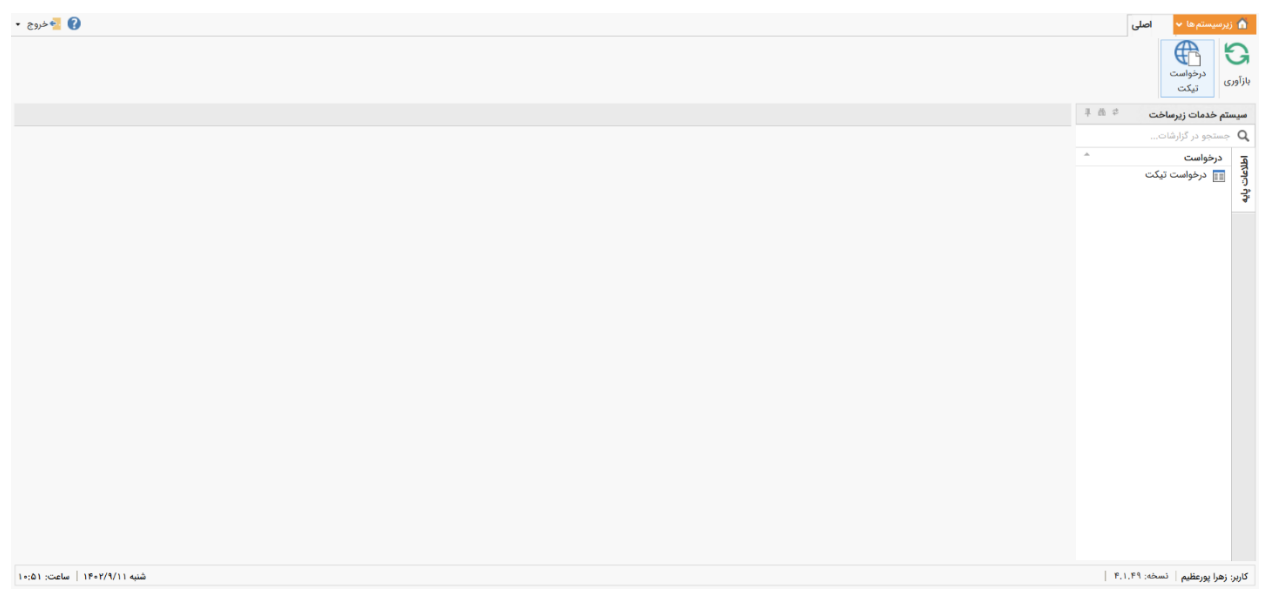

## سپس برای ثبت درخواست باید فرم مربوطه پر شود.

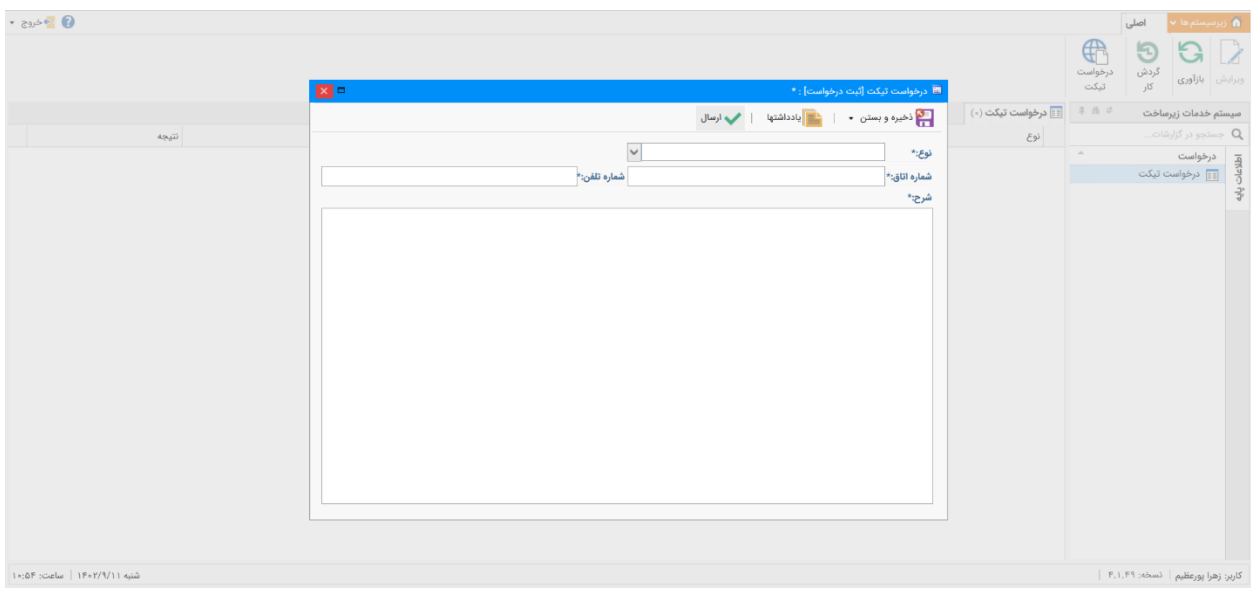